## **Hoofdstuk 8 - Snelfiches Word**

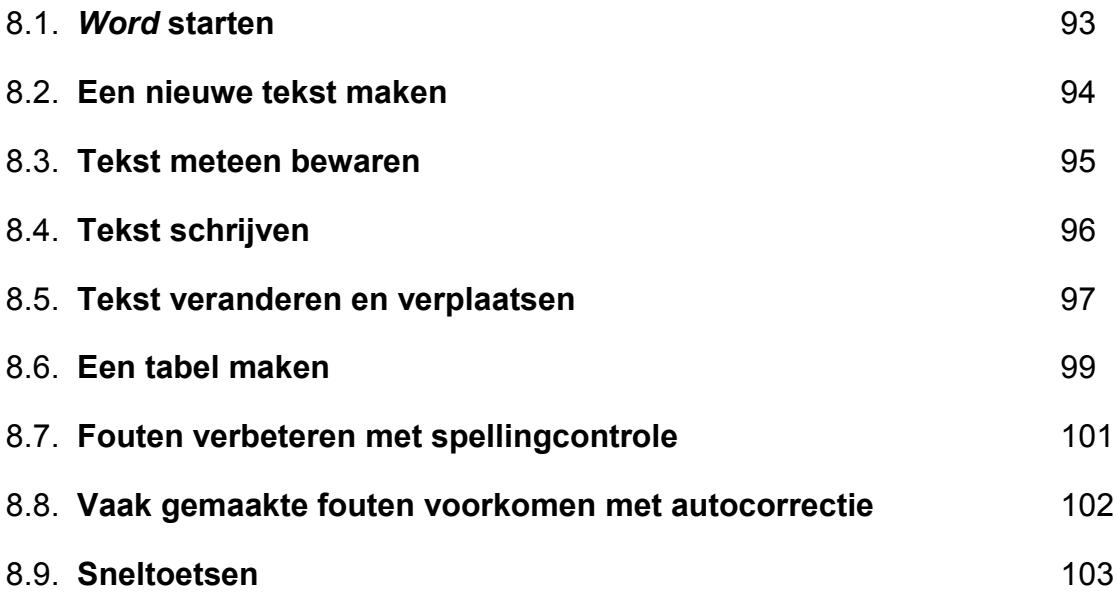

## **8.1.** *Word* **starten**

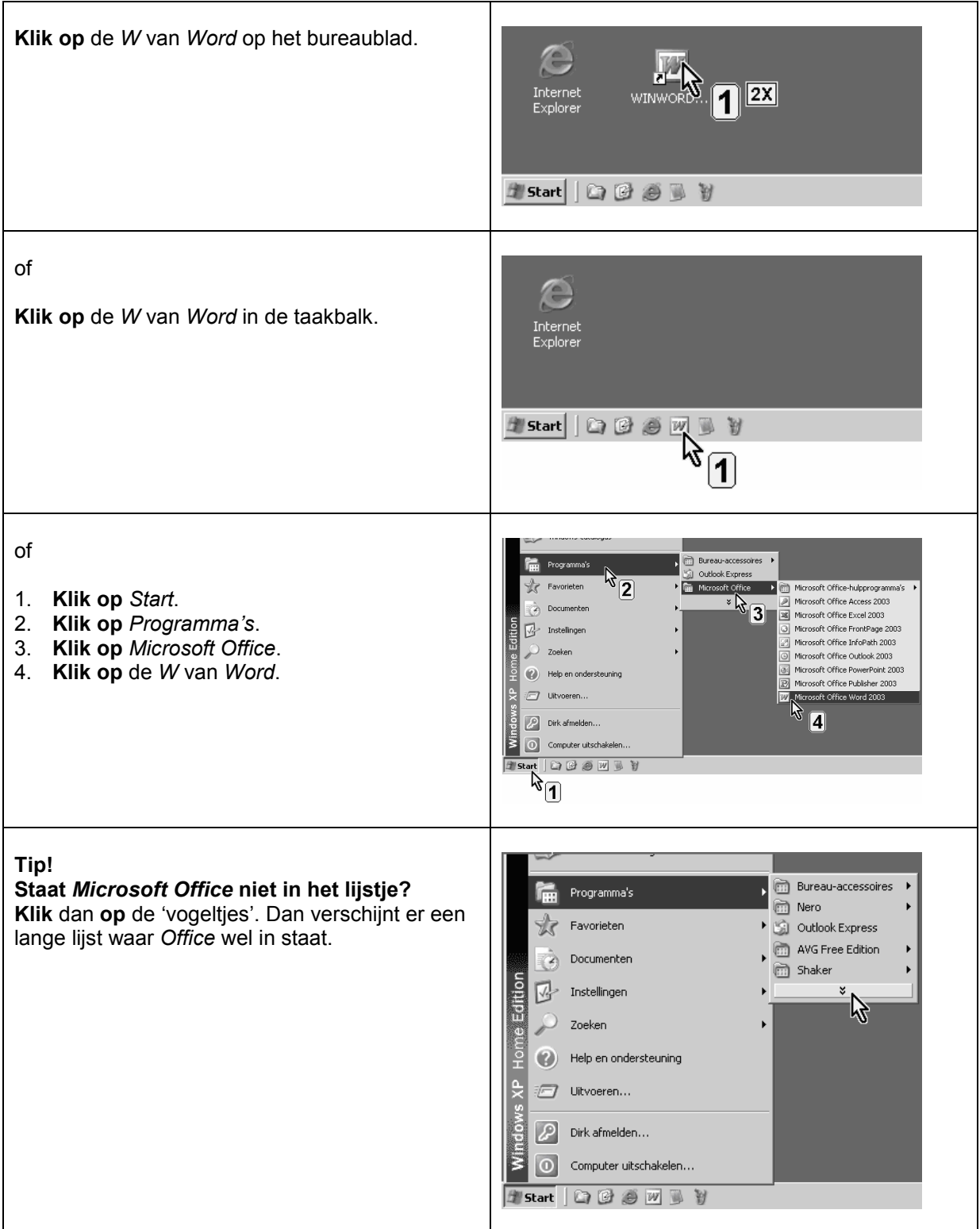

## **8.2. Een nieuwe tekst maken**

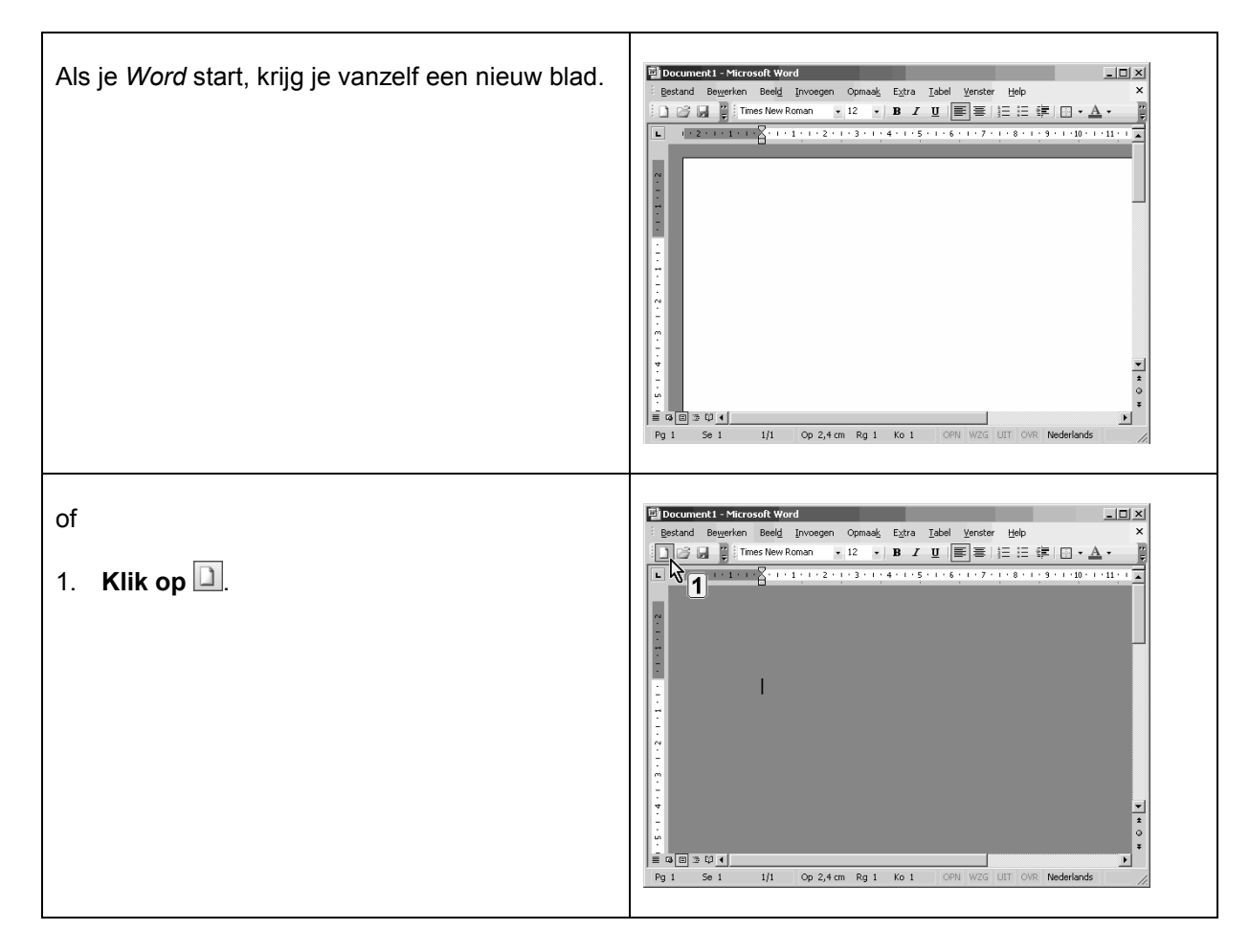

### **8.3. Tekst meteen bewaren**

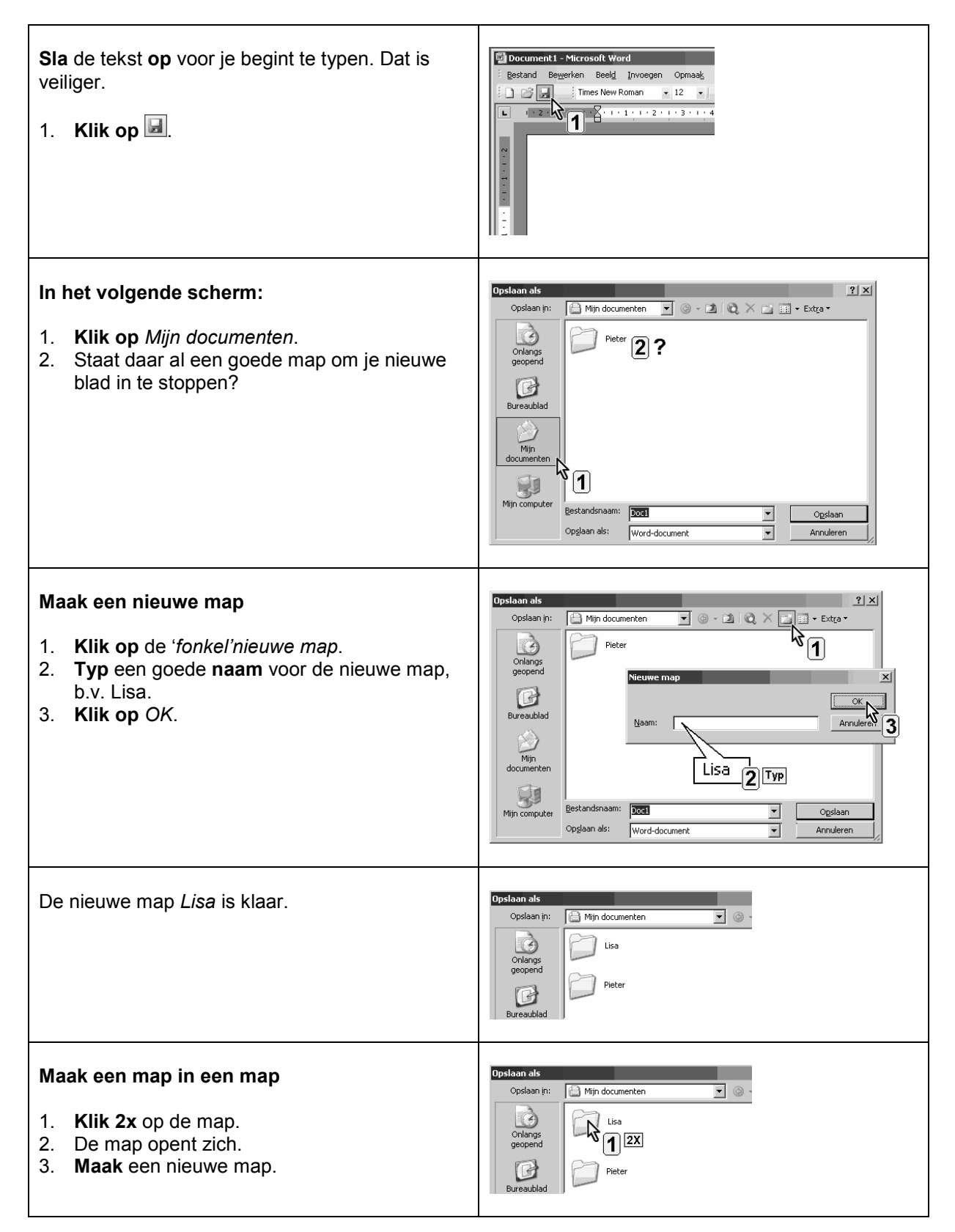

## **8.4. Tekst schrijven**

![](_page_5_Picture_95.jpeg)

#### **Help!**

![](_page_5_Picture_96.jpeg)

## **8.5. Tekst veranderen en verplaatsen**

![](_page_6_Picture_187.jpeg)

## **Lettertype, lettergrootte en interlinie**

**Selecteer telkens eerst de tekst die je wil bewerken!**

![](_page_7_Picture_108.jpeg)

### **8.6. Een tabel maken**

![](_page_8_Figure_1.jpeg)

# **Rijen en kolommen toevoegen in een tabel**

![](_page_9_Picture_84.jpeg)

## **8.7. Fouten verbeteren met spellingcontrole**

![](_page_10_Picture_135.jpeg)

### **8.8. Vaak gemaakte fouten voorkomen met autocorrectie**

#### **Werken met autocorrectie**

- 1. **Muisklik rechts** op het foute woord.
- 2. **Klik op** *AutoCorrectie*.
- 3. **Klik op** de juiste suggestie.

Vanaf nu verbetert *Word* het woord telkens je het fout typt.

![](_page_11_Figure_6.jpeg)

### **Afkortingen inbrengen in de autocorrectie**

![](_page_11_Figure_8.jpeg)

## **8.9. Sneltoetsen**

![](_page_12_Picture_153.jpeg)

#### **En ook…**

![](_page_12_Picture_154.jpeg)